# **GX GSM manual**

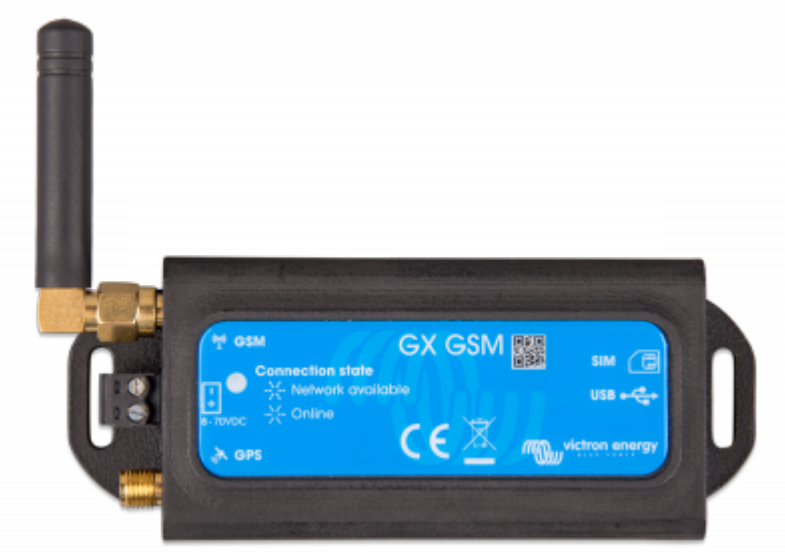

### **1. Introduction**

The GX GSM is an accessory for [GX-devices.](https://www.victronenergy.com/live/venus-os:start) It is a cellular modem; providing a mobile internet for the system and connection to Victron Remote Management (VRM).

It requires a SIM card of the [Mini-SIM format](https://socialcompare.com/en/comparison/sim-card-format-and-size-comparison); and connects to the [GX-device](https://www.victronenergy.com/live/venus-os:start) with a (supplied) 1m USB cable.

See also the [GX GSM Product Page](https://www.victronenergy.com/accessories/gx-gsm).

Video explaining how to connect using LAN, WiFi, and the GX GSM:

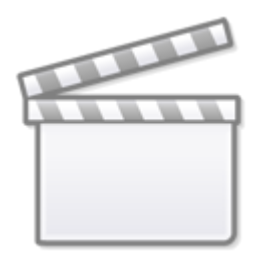

**[Video](https://www.youtube-nocookie.com/embed/645QrB7bmvY)**

#### **Antennas and accessories**

GSM: A small indoor GSM antenna is included. As an option we also sell an outdoor GSM antenna:

GSM900100100 - Outdoor 2G and 3G GSM Antenna for GX GSM

GPS: The unit has a built-in GPS receiver. An antenna is not included; to use the GPS received; purchase the GPS Antenna.

GSM900200100 - Active GPS Antenna for GX GSM

[See bottom of this manual for photos and specs of both optional antennas.](#page-6-0)

#### **Compatibility**

The GX GSM can be used with any of the [GX Devices.](https://www.victronenergy.com/live/venus-os:start)

The GX GSM requires Venus OS v2.22 or newer to be installed on the GX Device.

#### **When to use a mobile router instead**

The GX GSM only provides an internet connection for the [GX-device](https://www.victronenergy.com/live/venus-os:start): there is no option to share the internet to laptops, phones, or other devices.

For installations where more devices need internet, such as a yacht or RV, consider installing a mobile router instead. [More information here.](https://www.victronenergy.com/live/ccgx:start#internet_connectivity)

### **2. Installation**

Mount the device and connect the antenna. Consider using the outdoor antenna when installing the GX GSM in a closed metal enclosure.

Insert the SIM card. You will need to eject the SIM card tray with a pen or other pointy object. Be aware that the SIM card tray sits slightly recessed inside the unit. Be sure to push it all the way in.

Connect the GX GSM to the GX-device with the supplied USB cable. Use a USB hub if all USB sockets are already in use.

Connect DC power supply (8 to 70 VDC). A 1.4M wire is included, with M10 lugs and an inline fuse.

After power-up, the blue LED will be solid blue. Next, once it has registered on a network, it will start blinking slowly. Finally, when it has established the internet connection, it will be blinking fast.

### **3. Configuration**

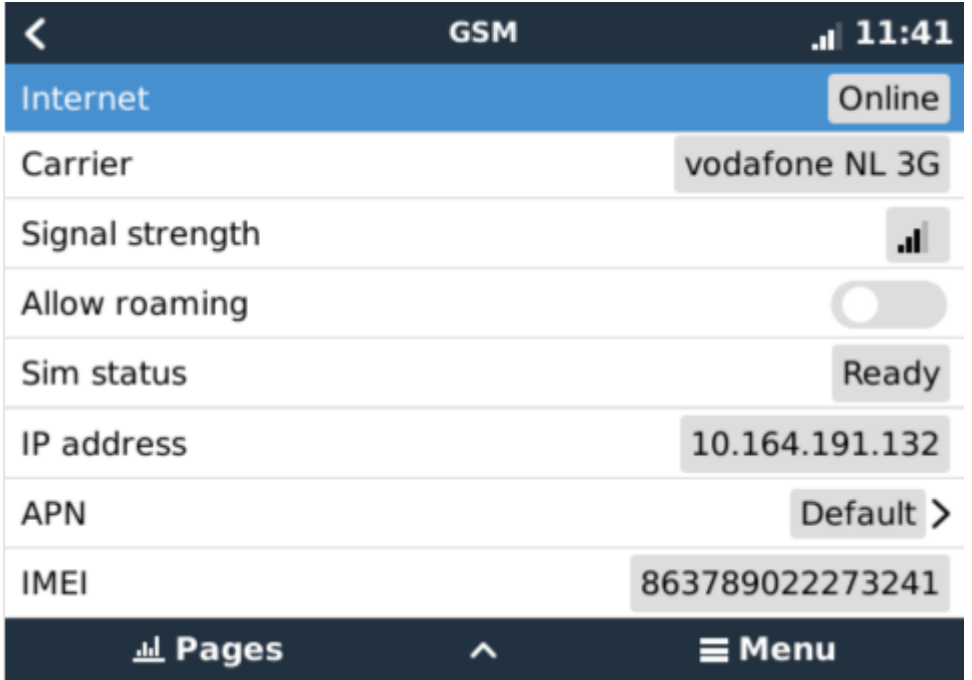

When using a SIM card with its SIM-pin security disabled, the system will work without further configuration.

Setting a SIM pin helps reducing the risk of the SIM card being stolen and used. Use a mobile phone to set the SIM pin, and there after configure it on the GX-device.

∢ **GSM** ۰  $\widehat{\mathbb{R}}$  09:55 Roaming ON PIN 1234 Select position Apply changes Select character PIN required Sim status 863789022256618 **IMEI**  $\otimes$  $\mathcal{Q}$ 

Settings → GSM modem → PIN code

Some mobile networks require manual configuration of an APN specially when roaming. Contact your operator.

APN name can be configured in Settings  $\rightarrow$  GSM Modem  $\rightarrow$  APN.

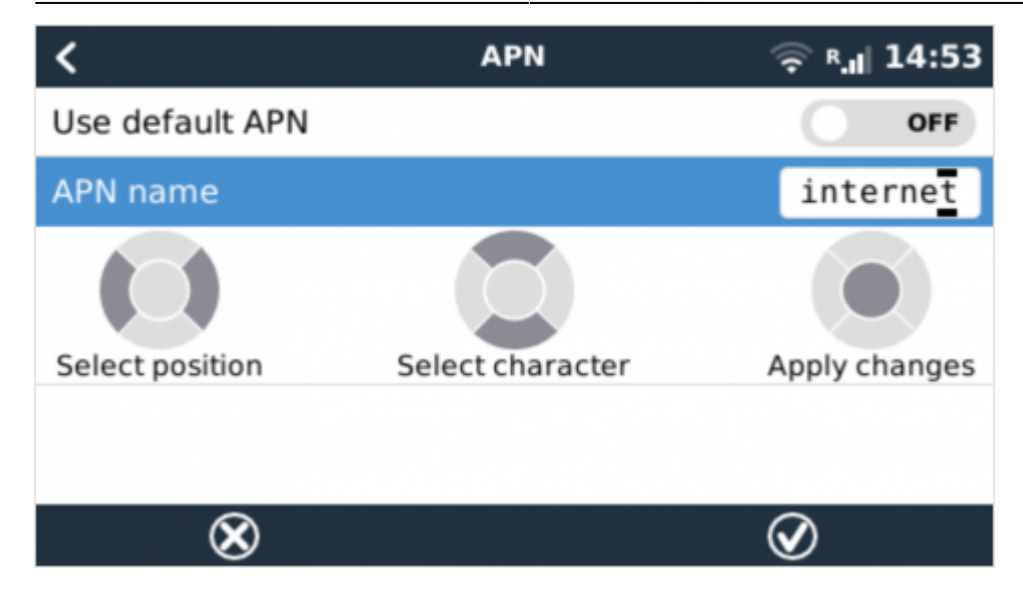

### **4. GPS**

When the optional antenna is added; the position will be visible like this:

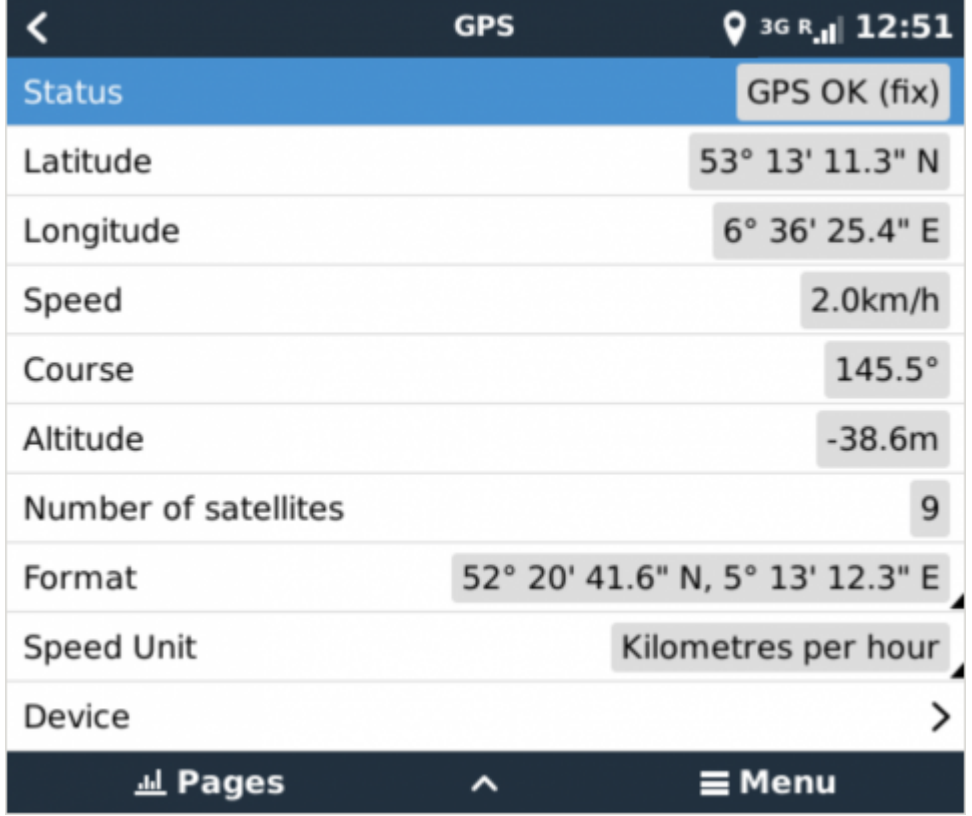

Also the position is sent to the [VRM Portal](https://professional.victronenergy.com).

### **5. Status**

#### **Status Bar**

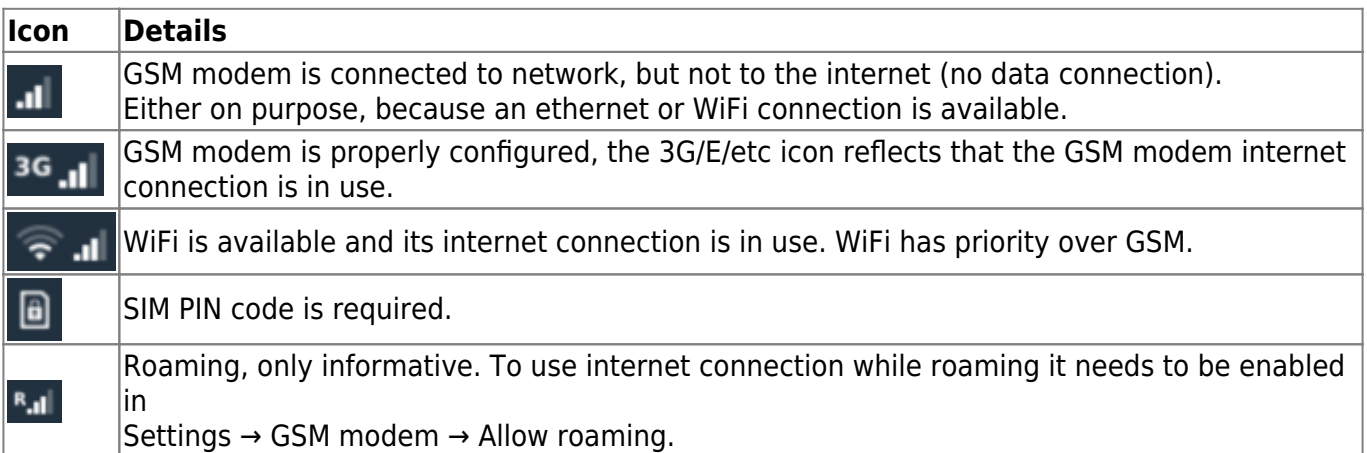

#### <span id="page-4-0"></span>**SIM Status**

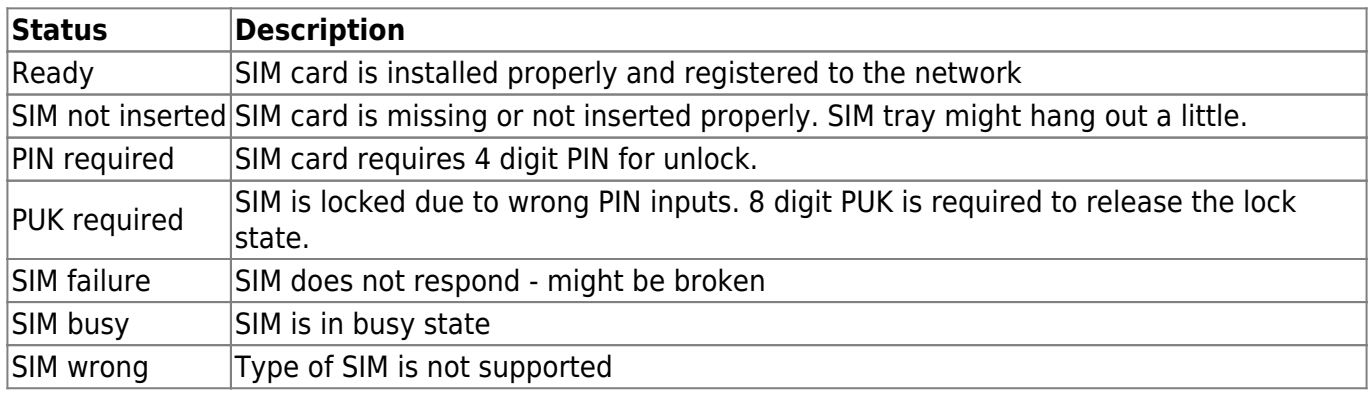

[External Link](http://example.com)

# **6. Trouble shooting**

There are many reasons for modem internet connection to not work. Carefully go through each step of this trouble shooting guide. Make sure to start at the first step. When asking for help, make sure to mention each step taken and the result.

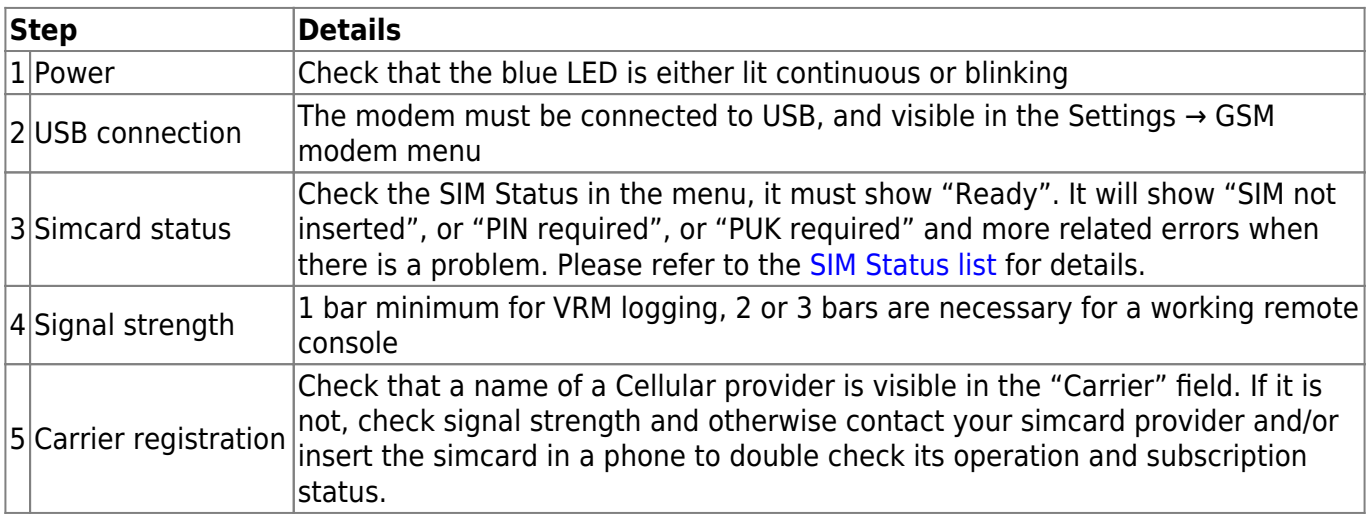

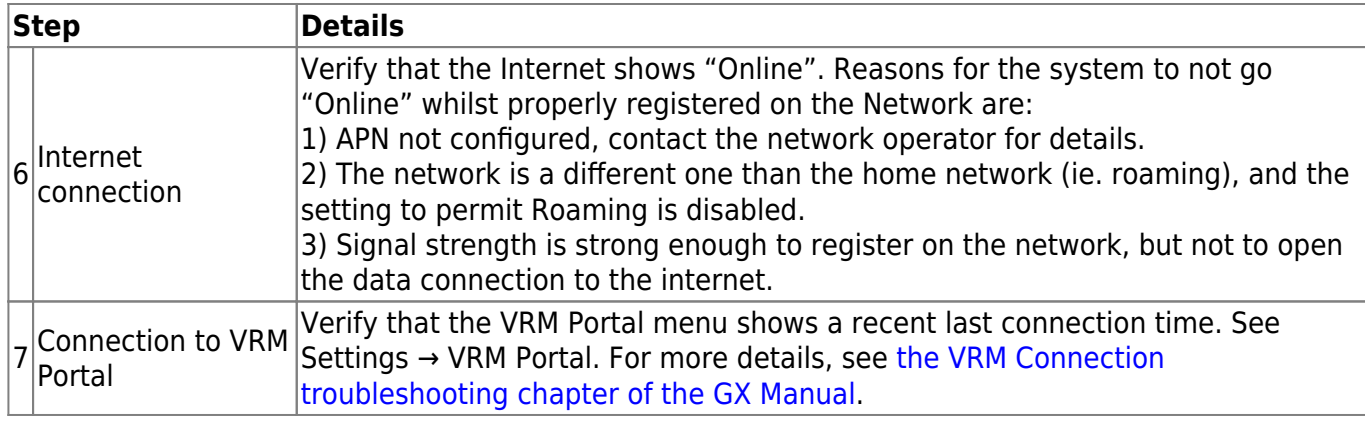

An [outdoor antenna](#page-6-0) typically increases received signal by 15 dB to 25 dB.

Note that Ethernet and WiFi connections have priority over the cellular connection. Even when the available Ethernet or WiFi connection does **not** have a good connection to the internet. There is **no** automatic detection in place which in such case switches over to the GX GSM. In more technical language: when the cellular data connection is active, it is configured with a high routing metric. This way, the Linux kernel prioritises Ethernet or Wifi when these are available.

This screenshot shows how all details look when everything is OK:

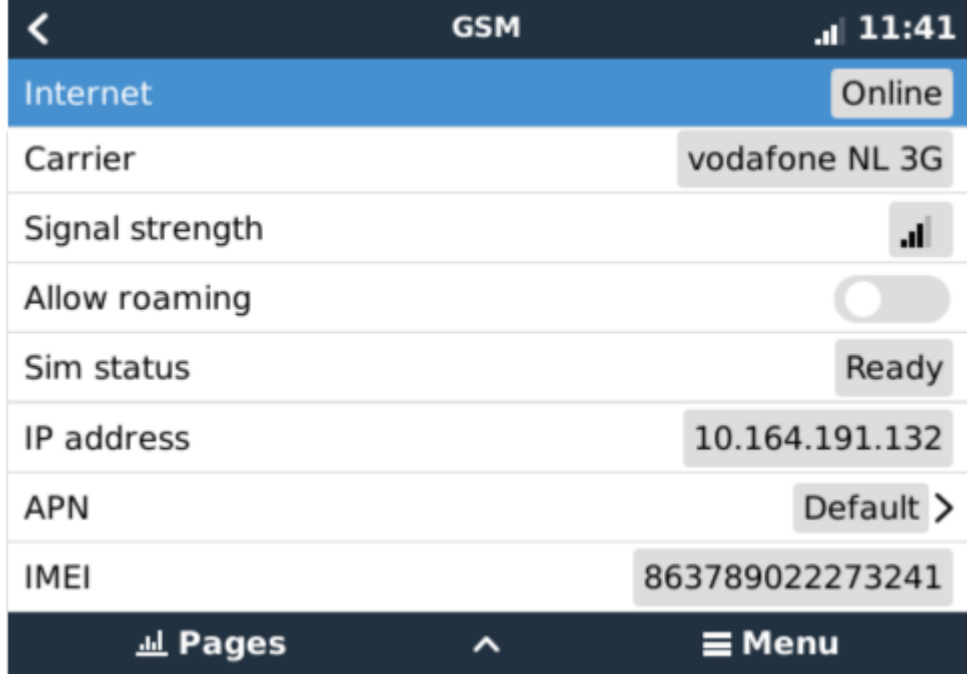

# **7. Supported Frequencies (2G/3G)**

GX GSM, part number GSM100100100:

- 2G (GSM/GPRS/EDGE): 850/900/1800/1900 MHz (Quad-Band)
- 3G (UMTS/HSPA+): 900/2100 MHz (Dual-Band)
- The used module is a Simcom SIM5360E.

A second model is coming, expected in 2020 Q3, having below frequencies, suitable for the common networks in Mexico, USA & Canada as well as various countries in Southern America.

- 3G (UMTS/HSPA+): 850/1900 MHz (Dual-Band)
- This new product will be based on the Simcom SIM5360A.

#### **Regional Coverage Information**

USA, Mexico, Canada and most of South America: 1900 MHz is the most common frequency for 3G, which is unsupported for the current version of GX GSM. But a second model is coming in 2020, see above.

Australia: The 900MHz 3G frequency in remote areas is typically provided by Optus. Telstra's rural 3G network operates at 850MHz which is not supported with the current version of GX GSM. Both Telstra and Optus operate 2100Mhz networks in urban areas, and are supported.

In case of uncertainty please double-check: [GSM World Coverage Map](https://www.worldtimezone.com/gsm.html)

## **8. Technical Data**

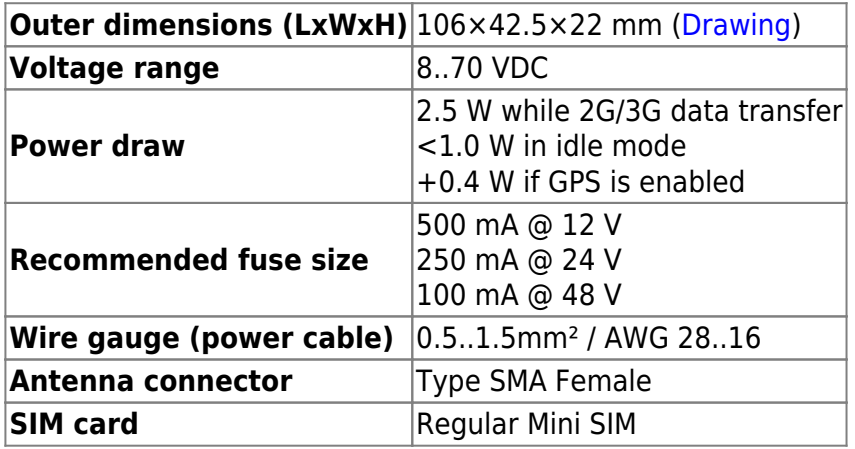

### <span id="page-6-0"></span>**9. Accessory / Antennas**

#### **Outdoor 2G and 3G GSM Antenna**

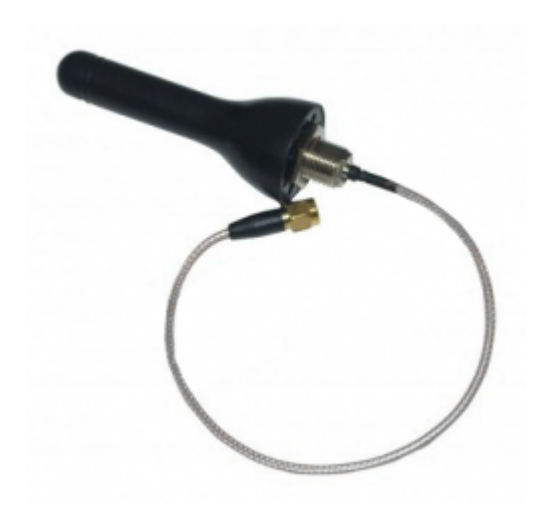

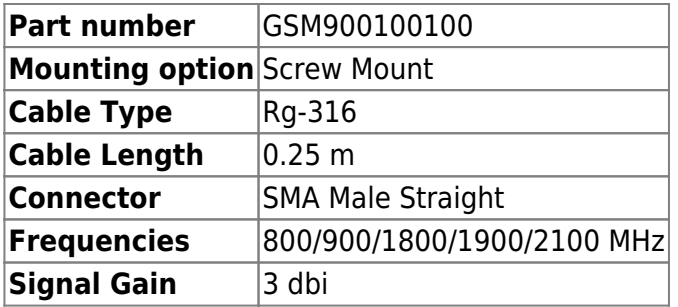

#### **Active GPS Antenna**

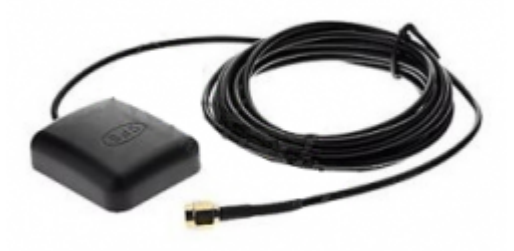

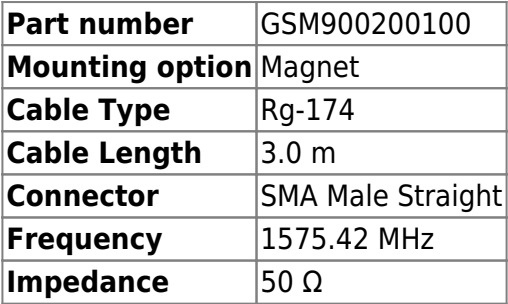

From: <https://www.victronenergy.com/live/> - **Victron Energy**

Permanent link: **<https://www.victronenergy.com/live/venus-os:gx-gsm?rev=1579342988>**

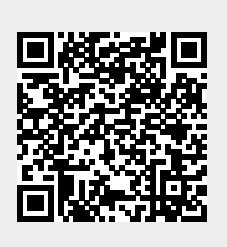

Last update: **2020-01-18 11:23**